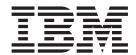

# Cúram Evidence Broker Developers Guide

Version 6.0.5

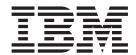

# Cúram Evidence Broker Developers Guide

Version 6.0.5

| Note —     |                         |                         |                          |                         |    |
|------------|-------------------------|-------------------------|--------------------------|-------------------------|----|
| Before usi | ing this information an | d the product it suppor | ts, read the information | on in "Notices" on page | 27 |
|            |                         |                         |                          |                         |    |
|            |                         |                         |                          |                         |    |
|            |                         |                         |                          |                         |    |
|            |                         |                         |                          |                         |    |

## Revised: May 2013

This edition applies to IBM Cúram Social Program Management v6.0 5 and to all subsequent releases unless otherwise indicated in new editions.

Licensed Materials - Property of IBM.

© Copyright IBM Corporation 2012, 2013. US Government Users Restricted Rights – Use, duplication or disclosure restricted by GSA ADP Schedule Contract with IBM Corp.

© Cúram Software Limited. 2011. All rights reserved.

# Contents

| Figures v                                                        | 4.2 Identify Evidence Types Requiring Specialized Transfer Evidence Code |
|------------------------------------------------------------------|--------------------------------------------------------------------------|
| Tables vii                                                       | Chantar E. Using the Breadeast                                           |
|                                                                  | Chapter 5. Using the Broadcast                                           |
| Chapter 1. Introduction 1                                        | Evidence Hook 15                                                         |
| 1.1 Purpose                                                      | 5.1 Introduction                                                         |
| 1.2 Audience                                                     | 5.2 Identify Evidence Types with Pre or Post                             |
| 1.3 Prerequisites                                                | Processing                                                               |
| 1.4 Chapters in this Guide                                       | 5.3 Provide Implementation for the Evidence                              |
|                                                                  | Broadcast Hook                                                           |
| Chapter 2. Evidence Broker Architecture 3                        | 5.4 Register Custom Override of OOTB Broadcast                           |
| 2.1 Introduction                                                 | Evidence Hook                                                            |
| 2.2 Architecture                                                 | 5.4.1 Using Google Guice                                                 |
| 2.2.1 Following are the key components of                        | 5.4.2 Using Registration                                                 |
| Evidence Broker:                                                 |                                                                          |
| 2.2.2 Evidence Sharing Steps                                     | Chapter 6. Evidence Broker Sharing                                       |
| 2.3 Evidence Broker Sharing Strategy 4                           | Strategy                                                                 |
| 2.4 Evidence Compare Interface                                   | 6.1 Introduction                                                         |
| 2.5 Transfer Evidence                                            | 6.2 Provide Implementation for the                                       |
| 2.6 Broadcast Evidence Hook 5                                    | EvidenceBrokerSharingStrategy Interface 19                               |
| 2.7 Integration with Evidence Generator 5                        | 6.2.1 Map the Custom Strategy to a Case Type 19                          |
| 2.8 Evidence Broker Configuration 5                              | 6.3 Using Hook to skip Evidence Sharing on                               |
| Ü                                                                | Case/Case Member Creation                                                |
| Chapter 3. Implementing Evidence                                 | 6.4 Provide Implementation for the                                       |
| Compare Interface 7                                              | EvidenceSharingStrategy Interface                                        |
|                                                                  | 0 0,                                                                     |
| 3.1 Introduction                                                 | Chapter 7. Using Evidence Activation                                     |
| 3.2 Identify Evidence Types Available for Sharing 7              | Hook                                                                     |
| 3.3 Determine Classes which Implement Evidence Compare Interface | 7.1 Introduction                                                         |
| 3.4 Map Evidence Compare Classes to Evidence Type 7              | 7.2 Provide Implementation for the Evidence                              |
| 3.4.1 Using Google Guice 8                                       | Activation Hook                                                          |
| 3.4.2 Using Registrar                                            | redivation floor                                                         |
| 3.5 Provide Implementation for the Evidence                      | Chapter 8. Evidence Broker Web                                           |
| Compare Interface 8                                              | -                                                                        |
| 3.5.1 Values                                                     | Service                                                                  |
| 3.5.2 Labels                                                     | 8.1 Introduction                                                         |
| 3.5.3 Domains                                                    | 8.2 Receive Change Notification Service 23                               |
| 3.5.4 Sample Implementation                                      | 8.2.1 Incoming Parameters                                                |
| 5.5.4 Sample implementation                                      | 8.2.2 Incoming Parameter Descriptions 24                                 |
| Chapter 4. Implementing Transfer                                 | Notices                                                                  |
| Evidence                                                         | Trademarks                                                               |
| 4.1 Introduction                                                 |                                                                          |

# **Figures**

1. Inbound Example: Share Evidence. . . . . . 25

|   |        |   | $\sim$ | $\mathbf{a}$ |
|---|--------|---|--------|--------------|
| 7 | O      | • | _      | •            |
| ч | $\sim$ | • | v      | J            |

| 1. | Minimum Requirements    |   |   |   |   |   |   |  | . 23 | 2. | Parameter Descriptions |   |   |   |   |   |   |   |   |   | 24 |
|----|-------------------------|---|---|---|---|---|---|--|------|----|------------------------|---|---|---|---|---|---|---|---|---|----|
|    | minimitani requirements | • | • | • | • | • | • |  |      |    | Turumeter Bescriptions | • | • | • | • | • | • | • | • | • |    |

# **Chapter 1. Introduction**

## 1.1 Purpose

The purpose of this guide is to provide a high level understanding of Cúram Evidence Broker and its components. This guide also describes how custom evidence can be shared using the Cúram Evidence Broker.

## 1.2 Audience

This guide is for architects and developers responsible for implementing evidence sharing.

## 1.3 Prerequisites

The reader should be familiar with the business requirements for evidence sharing and how the Cúram Evidence Broker works. For a high-level overview, see the Cúram Evidence Broker Guide.

## 1.4 Chapters in this Guide

The following list describes the chapters within this guide:

#### **Evidence Broker Architecture**

This chapter provides a high level overview of the key technical aspects of the Cúram Evidence Broker.

#### Implementing the Evidence Comparison Interface

This chapter outlines the steps for implementing the Evidence2Compare interface.

#### **Implementing Transfer Evidence**

This chapter discusses the implementation of the transferEvidence evidence interface operation and why it is required.

### Using the Broadcast Evidence Hook

This chapter looks at the Broadcast Evidence hook which allows customers route the evidence broadcast through their custom processing.

#### Implementing Evidence Sharing Strategy Interface

This chapter provides high level instructions on how to implement the EvidenceSharingStrategy interface.

#### **Evidence Broker Web Service**

This chapter provides a high level overview of the evidence broker web service that facilitates evidence sharing with remote systems.

# **Chapter 2. Evidence Broker Architecture**

### 2.1 Introduction

This chapter describes the architecture of the Cúram Evidence Broker.

## 2.2 Architecture

Evidence Broker enables flexible sharing of evidence between programs and systems to ensure that the most up to date evidence changes are available to the configured programs and systems improving the speed and accuracy at which changes are propagated. The system and programs that share the evidence are called source and the ones that receive these updates are called target. Source and target could refer to the same system if the system supports multiple programs.

## 2.2.1 Following are the key components of Evidence Broker:

### **Change Notification Interface**

This evidence broker web services interface is used to share and accept evidence changes from and to remote systems. An API version of this interface exists for more performant sharing if the source and target are the same system.

### **Evidence Broker Sharing Configuration**

Evidence broker sharing configuration allows systems to configure systems, programs, and evidence types as the source and target for evidence sharing.

### **Evidence Broker Sharing Strategy**

A case type specific sharing strategy to allow organizations additional flexibility in providing consent to sharing of evidence changes. A default sharing strategy exists that uses evidence broker configuration data to determine the sharing targets.

#### **Evidence Broker Broadcast Hook**

An evidence type specific hook that is invoked while applying evidence changes to the target case.

# 2.2.2 Evidence Sharing Steps

Following are the high levels steps in the evidence sharing process.

#### **Detect Change**

The evidence sharing process starts after a change of evidence is detected, typically when the user approves evidence, in the source system.

### **Apply Sharing Strategy**

A case type specific sharing strategy is invoked to determine targets configured for sharing and to notify the targets of the change. The default sharing strategy uses evidence broker sharing configuration to determine targets and to notify them of the change. The sharing strategy is executed in a deferred process to avoid any performance impact on the evidence approval process.

#### **Notify Change**

As part of the sharing strategy, the change is notified to the target system via a web service call or an API depending on if the sharing is done across systems or not.

If sharing is via web services, the sources system creates an XML document containing the change details. In case the target system is the same as the source system and API call to Evidence Broker with the identifier of the changed source evidence is required for change notification.

#### **Process Change Notification**

After receiving the change notification the target system validates the details by applying the appropriate schema or loading the evidence details from the database. Evidence broker then checks the configuration to see if it is allowed to accept the specific evidence type changes from the target system.

If an appropriate configuration exists, Evidence Broker determines the cases in that might be impacted from the change and invokes the evidence type specific hook (Broadcast Evidence hook) to process the evidence application on the target case. Evidence type specific transferEvidence operation on EvidenceInterface is called to map various keys from the source to the target case.

#### Synchronize Change

A task is sent to the caseworker if an action is required in applying the shared evidence. The caseworker then using the synchronization screens applies the changes to the target case. The synchronization screens use the Evidence Compare interface to return the data source and target evidence data in a format that is conducive to presenting it on the screen in a user friendly manner.

## 2.3 Evidence Broker Sharing Strategy

Each time evidence is shared from the source case Evidence Broker invokes the case type specific Evidence Sharing Strategy. This allows, at a case type level, flexibility in deciding how the sharing should take place. A default sharing strategy that is appropriate for most situations is included out of the box. Custom implementation of the sharing strategy can institute a consent model that uses customer specific logic to determine if a particular evidence can be shared and also decide on specific targets that it can be shared with. The transport mechanism of changes from source to the target can also be modified using a custom strategy.

To facilitate easy creation of new strategies a helper class ProcessEvidenceHelper has been provided. This class contains reusable code and provides various helper functions thought to be useful in creating a new strategy.

# 2.4 Evidence Compare Interface

When a user selects the Compare link on the Synchronization screen of the Evidence Broker, the Evidence2Compare interface identifies all the pieces of evidence for comparison and returns the evidence comparison data in a format that can be understood by the evidence comparison screen. The Evidence Broker API determines which evidence records need to be returned for comparison. It has been enhanced to transform the data returned from the Evidence2Compare interface into xml format to be understood by the evidence comparison screens.

Evidence generated by the Cúram Evidence Generator will implement the Evidence2Compare interface. Customers not using the Cúram Evidence Generator need to ensure their custom evidence, which is being shared, implements the interface. They also need to provide the necessary handcrafted functionality in its implementation which builds up the comparison data to be transformed into xml by the Evidence API.

## 2.5 Transfer Evidence

The transferEvidence operation, which is one of the functions on the Evidence Interface, handles the foreign keys on a custom entity when evidence is broadcast from one case to another. For example, if a custom entity has one or more case participant role fields, code needs to exist in this function to manage the foreign keys. This is so these fields on the new record on the target case do not point at case participants on the source case. For evidence generated by the Cúram Evidence Generator, the code for managing the foreign keys will be automatically generated.

**Note:** It should be noted that the transferEvidence interface operation was originally added for the transfer evidence functionality. The code, whether it be generated or handcrafted, should cater for both the transferring and broadcasting of evidence. The transferring of evidence can take place without the Evidence Broker being installed.

### 2.6 Broadcast Evidence Hook

The Broadcast Evidence hook allows customers provide an alternative mechanism for broadcasting evidence. Any time the evidence broker is triggered to look for incoming evidence available for sharing, this hook will be called before the evidence is broadcast to the target case. Customers can use this hook to call processing that is usually invoked when evidence is added to a case. Customers may want to invoke this same processing when evidence is shared on cases. For example, a workflow may be invoked as part of an evidence insert, either pre or post, which initiates other events.

The Cúram Evidence Generator automatically inserts in the create evidence service layer functions a pre and post step for calling custom processing before and after the evidence is created. These steps apply to general evidence creation and shared evidence creation. When the Cúram Evidence Generator is not used, customers can still implement a hook by handcrafting pre and post steps in their own create evidence business processes. Customers should update their existing create evidence processes to distinguish between evidence which is being shared and evidence which is being inserted.

## 2.7 Integration with Evidence Generator

The Cúram Evidence Broker has been integrated with the Cúram Evidence Generator to streamline the implementation of evidence sharing. When evidence is generated, it can be shared without any custom code having to be written aside from listing the classes of evidence types in the Evidence2Compare Registrar. The Cúram Evidence Generator automatically implements the Evidence2Compare interface on the generated service layer. It provides implementations for the Evidence2Compare interface for every generated evidence type. The evidence generator also provides implementations of the transferEvidence operation, where required, on the entity layer. This generation saves a considerable amount of development time.

From the perspective of the Evidence API, integration with the evidence generator automatically makes the create evidence business process 'evidence sharing' aware. The generated service layer create functions can recognize the difference between inserted evidence and evidence broadcast from a source case. As described in the previous section, this allows customers to use the same pre and post steps of the insert evidence function for the broadcast evidence.

# 2.8 Evidence Broker Configuration

Evidence Broker configuration can be set up manually by an administrator. This is done by enabling sharing when assigning evidence types to cases and by setting up the source and target evidence types (as described in the Cúram Evidence Broker Guide).

# **Chapter 3. Implementing Evidence Compare Interface**

### 3.1 Introduction

The purpose of this chapter is to provide instructions on how to implement the Evidence2Compare interface. Most of the instructions in this chapter relate to evidence sharing that is not generated. When evidence is generated, the only step required is adding evidence type / class pairings to the Evidence2Compare registrar.

## 3.2 Identify Evidence Types Available for Sharing

Before evidence sharing can occur, it is necessary to define the evidence types available for sharing and to configure how this sharing will occur. More specifically this includes defining the source and target evidence types and cases (see the Cúram Evidence Broker Guide for more information).

## 3.3 Determine Classes which Implement Evidence Compare Interface

The evidence generator implements the Evidence2Compare interface at the service layer. Some custom evidence may not have a service layer, in which case it is possible to implement the interface at the facade or entity layer. To implement at the facade layer, it is necessary to have a separate facade for each evidence type since a single implementation cannot cater for multiple evidence types. There are no limitations for entities as the entity to evidence type relationship is one-to-one.

Here is a sample declaration of the Sample Sporting Activity Evidence2Compare implementation which lives on the SampleMaintainSportingActivity facade layer:

## 3.4 Map Evidence Compare Classes to Evidence Type

After deciding the classes which implement the Evidence2Compare interface, it is necessary to add these classes to the Evidence2Compare map that provides a look up for the implementing class using the evidence type. This can be done in two ways: using Google Guice module or by a registrar. Though both approaches achieve the same goal, the Google Guice route is preferred over the registrar route. Typically

the registrar route should be used when overriding the OOTB implementation. Both approaches are outlined below using the Sample Sporting Activity evidence type referred to in the previous section:

## 3.4.1 Using Google Guice

This can be done by creating a Guice module class and adding a corresponding entry in the MODULE table. A Guice module class is created by deriving a class from com.google.guice.AbstractModule and overriding the configure method to add the following statement:

Where 'RegistrarType.EVIDENCE\_TO\_COMPARE' is an annotation which is used to differentiate between various registrar maps.

It is not necessary to create a new module for each of such hooks you have to bind. Single module class per component will work well.

## 3.4.2 Using Registrar

Define the following method in a class:

```
public void registerEvidence2Compare() throws
AppException, InformationalException {
   Evidence2CompareMap map = EvidenceController.
   getEvidence2CompareMap();
   map.putEvidenceType(CASEEVIDENCE.SAMPLEADDRESS,
   SampleAddressFactory.class);
}
```

The class which implements the registrar must be added to the

ENV\_EVIDENCE2COMPARE\_REGISTRARS\_LIST environment variable. Out-of-the-box, for example the facade class curam.sample.sl.fact.SampleSportingGrantEvidenceRegistrarFactory, is added to the ENV\_EVIDENCE2COMPARE\_REGISTRARS\_LIST variable. Further additions should be added in a comma delimited fashion, with no space left between the comma and the next addition to the list.

## 3.5 Provide Implementation for the Evidence Compare Interface

One of the main benefits of using the evidence generator is that developers do not have to provide an implementation for the Evidence2Compare interface. Without the evidence generator, this can be a time consuming task, particularly when sharing a large number of evidence types.

### **3.5.1 Values**

Developers must write code which gets the relevant values, i.e., attributes from the evidence entity, and put them into a struct that can be transformed into xml by the Evidence Broker API for evidence comparison purposes.

#### **3.5.2 Labels**

Developers must create an entity.properties file, <Entity>Labels.properties, per evidence type. This should contain the attribute name and label for that name which will be displayed on the evidence comparison screen. Like all property files, the label is localizable.

```
readDtls.clientDtls.name=Client Name
readDtls.sportingActivityType=Sporting Activity Type
readDtls.sportingAwardType=Sporting Award Type
```

```
readDtls.paymentAmount=Payment Amount
readDtls.startDate=Start Date
readDtls.endDate=End Date
readDtls.comments=Comments
```

## 3.5.3 Domains

Customers don't need to implement domains with a resource bundle. They could just as easily use java constants. Labels however, must be localizable, so it makes sense for them to do it this way. The generated naming convention for domains is <Entity>Domains.properties. These are generated to the service layer impl code package (alongside the code that uses them). An example of a domains file is shown below

```
readDtls.clientDtls.name=FULL_NAME
readDtls.sportingActivityType=SAMPLE_SPORT_ACT_TYPE
readDtls.sportingAwardType=SAMPLE_SPORT_AWRD_TYPE
readDtls.paymentAmount=CURAM_AMOUNT
readDtls.startDate=CURAM_DATE
readDtls.endDate=CURAM_DATE
readDtls.comments=COMMENTS
```

## 3.5.4 Sample Implementation

Here is a sample implementation of the Evidence2Compare interface

```
* Return details that will comprise the XML blob
* used to populate the evidence comparison screen
 * inside the Evidence Broker.
* Oparam key Identifies an evidence entity
 * @return Evidence entity details
public EvidenceComparisonDtls getComparisonData(EvidenceCaseKey
  key) throws AppException, InformationalException {
  EvidenceComparisonDtls evidenceComparisonDtls =
    new EvidenceComparisonDtls();
  SampleSportingActivityKey sampleSportingActivityKey =
    new SampleSportingActivityKey();
  sampleSportingActivityKey.sportingActivityID =
    key.evidenceKey.evidenceID;
  SampleViewSportingActivityDtls readDtls =
    readSampleSportingActivityEvidence(
     sampleSportingActivityKey);
  EvidenceDescriptorKey evidenceKey =
    new EvidenceDescriptorKey();
  evidenceKey.evidenceDescriptorID =
    readDtls.evidenceDescriptorID;
  EvidenceDescriptorDtls evidenceDtls =
    EvidenceControllerFactory.newInstance()
      .readEvidenceDescriptorDtls(evidenceKey);
  evidenceComparisonDtls.descriptor.assign(evidenceDtls);
  evidenceComparisonDtls.descriptor.updatedBy =
    readDtls.updatedBy;
  evidenceComparisonDtls.descriptor.updatedDateTime =
    readDtls.updatedDateTime;
  ResourceBundle domainTypes =
  ResourceBundle.getBundle(
```

```
SampleSportingGrantConst.kSampleSportingActivityDomainsFile,
    new Locale(TransactionInfo.getProgramLocale()));
ResourceBundle labels =
 ResourceBundle.getBundle(
  SampleSportingGrantConst.kSampleSportingActivityLabelsFile,
    new Locale(TransactionInfo.getProgramLocale()));
Object[] valueObjects = {
          readDtls.clientDtls.name
        , readDtls.sportingActivityType
        , readDtls.sportingAwardType
        , readDtls.paymentAmount
        , readDtls.startDate
        , readDtls.endDate
        , readDtls.comments
EvidenceComparisonHelper helper =
  new EvidenceComparisonHelper();
// populate the return struct one attribute at a time
for (int i = 0;
  i < SampleSportingGrantConst.kSampleSportingActivityNames</pre>
      .length
  && i < valueObjects.length; i++) {
  EvidenceAttributeDtls attribute =
    new EvidenceAttributeDtls();
  try {
   attribute.domain =
    domainTypes.getString(
     SampleSportingGrantConst.kSampleSportingActivityNames[i]);
  } catch (MissingResourceException mrException) {
    // missing domain causes widget to fail
    // insert SVR_STRING by default
    attribute.domain = CuramConst.kDomainSVR STRING;
  try {
    attribute.label =
     labels.getString(
     SampleSportingGrantConst.kSampleSportingActivityNames[i]);
  } catch (MissingResourceException mrException) {
    // labels are blank by default
    attribute.label = CuramConst.gkEmpty;
  attribute.value =
    helper.objectToString(valueObjects[i]);
  evidenceComparisonDtls.details.addRef(attribute);
return evidenceComparisonDtls;
```

# **Chapter 4. Implementing Transfer Evidence**

### 4.1 Introduction

The purpose of this chapter is to provide instructions on how to implement the transferEvidence Evidence Interface function. This is only necessary when dealing with handcrafted evidence as this function is automatically generated when using the Cúram Evidence Generator.

# 4.2 Identify Evidence Types Requiring Specialized Transfer Evidence Code

Some evidence entities contain one or more case participant role fields. These are foreign keys to the Case Participant Role entity. When this evidence is broadcast to one or more target cases, the evidence will initially be inserted with the case participant roles of the source case. These must be handled by specialized code in the transferEvidence Evidence Interface function so these fields are updated with case participant roles on the target case. An example of such code is shown below:

```
* Method that does any entity adjustments for moving the
 * evidence record to a new caseID
* @param details Contains the evidenceID / evidenceType
    pairings of the evidence to be transferred
 * @param fromCaseKey The case from which the evidence is being
    transferred
 * @param toCaseKey The case to which the evidence is being
    transferred
public void transferEvidence(EvidenceTransferDetails details,
  CaseHeaderKey fromCaseKey, CaseHeaderKey toCaseKey)
  throws AppException, InformationalException {
  EIEvidenceKey key = new EIEvidenceKey();
  CaseParticipantRoleKey caseParticipantRoleKey =
    new CaseParticipantRoleKey();
  CaseParticipantRoleDtls caseParticipantRoleDtls;
  CaseIDParticipantRoleKey caseIDParticipantRoleKey =
    new CaseIDParticipantRoleKey();
  CaseParticipantRoleDtlsList caseParicipantRoleDtlsList;
  CaseParticipantRole caseParticipantRoleObj =
    CaseParticipantRoleFactory.newInstance();
  // Read the "from" Evidence entity details
  key.evidenceID = details.fromEvidenceID;
  key.evidenceType = details.fromEvidenceType;
  fromClaimParticipantDtls =
    (ClaimParticipantDtls)readEvidence(key);
  // Read the "to" evidence entity details
  key.evidenceID = details.toEvidenceID;
  key.evidenceType = details.toEvidenceType;
  toClaimParticipantDtls =
    (ClaimParticipantDtls)readEvidence(key);
  // Get the case participant details
  curam.core.sl.intf.CaseParticipantRole
    caseParticipantServiceLayerObj =
    curam.core.sl.fact.CaseParticipantRoleFactory.newInstance();
```

```
CaseParticipantRoleDetails caseParticipantRoleDetails =
  new CaseParticipantRoleDetails();
caseParticipantRoleDetails.dtls.caseID = toCaseKey.caseID;
caseIDParticipantRoleKey.caseID = toCaseKey.caseID;
caseParticipantRoleDetails.dtls.fromDate =
  Date.getCurrentDate();
caseParticipantRoleDetails.dtls.recordStatus =
  RECORDSTATUS.NORMAL;
if (fromClaimParticipantDtls.caseParticipantRoleID != OL) {
  // Find the ParticipantRoleID by using the existing
  // CaseParticipantRoleID
  caseParticipantRoleKey.caseParticipantRoleID =
    fromClaimParticipantDtls.caseParticipantRoleID;
  caseParticipantRoleDtls =
    caseParticipantRoleObj.read(caseParticipantRoleKey);
  // Need to search for the CaseParticipantRole that have the
  // to CaseID and the existing ParicipantRoleID. There should
  // only be one.
  caseIDParticipantRoleKey.participantRoleID =
    caseParticipantRoleDtls.participantRoleID;
  caseParticipantRoleDtlsList =
    caseParticipantRoleObj.searchByParticipantRoleAndCase(
      caseIDParticipantRoleKey);
  caseParticipantRoleDetails.dtls.participantRoleID =
    caseParticipantRoleDtls.participantRoleID;
  // If the list is empty, it means the participant to whom the
  // evidence belongs is not a CPR on the toCase
  if (caseParticipantRoleDtlsList.dtls.isEmpty()) {
    // never create a PRIMARY in transferEvidence
    if (caseParticipantRoleDtls.typeCode.equals(
      CASEPARTICIPANTROLETYPE.PRIMARY)) {
      caseParticipantRoleDetails.dtls.typeCode =
        CASEPARTICIPANTROLETYPE.MEMBER;
    } else {
      // use the 'from' type
      caseParticipantRoleDetails.dtls.typeCode =
        caseParticipantRoleDtls.typeCode;
    // Create a new record
    caseParticipantServiceLayerObj.insertCaseParticipantRole(
      caseParticipantRoleDetails);
    toClaimParticipantDtls.caseParticipantRoleID =
      caseParticipantRoleDetails.dtls.caseParticipantRoleID;
  } else {
    // MEMBER takes precedence
    if (fromClaimParticipantDtls.caseParticipantRoleID
      == toClaimParticipantDtls.caseParticipantRoleID) {
      for (int i = 0;
        i < caseParticipantRoleDtlsList.dtls.size(); i++) {</pre>
        if (caseParticipantRoleDtlsList.dtls.item(
```

```
i).typeCode.equals(CASEPARTICIPANTROLETYPE.MEMBER)
         caseParticipantRoleDtlsList.dtls.item(
         i).typeCode.equals(CASEPARTICIPANTROLETYPE.PRIMARY)) {
          toClaimParticipantDtls.caseParticipantRoleID =
            caseParticipantRoleDtlsList.dtls.item(
              i).caseParticipantRoleID;
          break;
    // If there are still no matches, use the MEMBER type to
    // create a new record
    if (fromClaimParticipantDtls.caseParticipantRoleID
      == toClaimParticipantDtls.caseParticipantRoleID) {
      caseParticipantRoleDetails.dtls.typeCode =
        CASEPARTICIPANTROLETYPE.MEMBER;
      caseParticipantServiceLayerObj.insertCaseParticipantRole(
        caseParticipantRoleDetails);
      toClaimParticipantDtls.caseParticipantRoleID =
        caseParticipantRoleDetails.dtls.caseParticipantRoleID;
  }
}
claimparticipantKey.evidenceID = details.toEvidenceID;
modify(claimparticipantKey, toClaimParticipantDtls);
```

# **Chapter 5. Using the Broadcast Evidence Hook**

### 5.1 Introduction

The purpose of this chapter is to provide instructions on how to use the broadcast evidence hook.

## 5.2 Identify Evidence Types with Pre or Post Processing

Some evidence types require pre and / or post processing when evidence is created, whether through an insert or through sharing. The purpose of the broadcast evidence hook is to allow developers to include this processing when sharing evidence. Before using the broadcast evidence hook, developers must first identify the evidence types with pre and / or post create processing which need to be invoked as part of evidence sharing.

Developers then need to provide a second create business process whose signature will accept the additional parameters required for evidence sharing. Keeping the existing create business process will ensure there is no impact on existing functionality and existing tests. The simplest way to achieve this is to move the code from the original business process into the new business process and get the original process to call the new one. Here is a sample of the signature for the new business process:

```
//
/**
* Creates a <custom> evidence record.
* Oparam dtls Contains <custom> evidence creation details
  @param sourceEvidenceDescriptorDtls If this function is
    called during evidence sharing, this parameter will be
    non-null and it represents the header of the evidence
    record being shared (i.e. the source evidence record)
 * @param targetCase If this function is called during evidence
    sharing, this parameter will be non-null and it represents
    the case the evidence is being shared with.
 * Oparam sharingInd A flag to determine if the function is
    called in evidence sharing mode. If false, the function
     is being called as part of a regular create.
* @return the new evidence ID and warnings.
public ReturnEvidenceDetails create<Custom>Evidence(
  <Custom>EvidenceDetails dtls,
  EvidenceDescriptorDtls sourceEvidenceDescriptorDtls,
  CaseHeaderDtls targetCase, boolean sharingInd)
  throws AppException, Informational Exception {
```

# 5.3 Provide Implementation for the Evidence Broadcast Hook

The Broadcast Evidence hook is used to route the processing for specific evidence types to their respective create business processes. Here is a sample implementation of the Broadcast Evidence hook which includes comments to clearly describe what needs to be done:

```
/**
  * Sample implementation of the Broadcast Evidence hook.
  */
public abstract class CustomBroadcastEvidence extends
  custom.evidencebroker.sl.base.CustomBroadcastEvidence {
  //
  /**
  * Delegates the evidence broadcast through the custom service
  * layer processing.
```

```
* Oparam sourceDescriptor The source evidence descriptor
* Oparam targetCase The case the evidence is being broadcast
* @return The evidence descriptor of the broadcast record on
    the target case
*/
public EvidenceDescriptorDtls processBroadcast(
 EvidenceDescriptorDtls sourceDescriptor, CaseHeaderDtls
 targetCase) throws AppException, InformationalException {
 if (sourceDescriptor.evidenceType.equals(
   CASEEVIDENCE.ALIEN)) {
   // Read the Alien evidence details (through the service
   // layer)
   AlienKey alienKey = new AlienKey();
   alienKey.alienID = sourceDescriptor.relatedID;
   ReturnAlienDetails alienDetails =
     AlienFactory.newInstance().readAlienDetails(alienKey);
   // Assign these details to the alien creation struct,
   // e.g.
   // Note: a number of assignments may be required here
   // depending on the number of aggregated structs
   // within ReturnAlienDetails and CreateAlienDetails
   CreateAlienDetails createAlienDetails =
     new CreateAlienDetails();
   createAlienDetails.assign(alienDetails);
   ReturnCreateAlien returnCreateAlien =
     AlienFactory.newInstance().createAlienEvidence(
       createAlienDetails,
       sourceDescriptor,
       targetCase,
       true);
   RelatedIDAndEvidenceTypeKey key =
     new RelatedIDAndEvidenceTypeKey();
   key.relatedID = returnCreateAlien.alienID;
   key.evidenceType = CASEEVIDENCE.ALIEN;
   // Read the EvidenceDescriptor and return the details
   EvidenceDescriptor evidenceDescriptorObj =
     EvidenceDescriptorFactory.newInstance();
   return evidenceDescriptorObj.readByRelatedIDAndType(key);
 // null will be returned for all other evidence types
 return null;
 * Delegates the external evidence broadcast through the
 * custom service layer processing.
 * Oparam descriptorDetails Contains the evidence descriptor
            details received from remote system.
 * Oparam targetCase Contains the case the evidence is being
            broadcast to.
 * @return The evidence descriptor of the broadcast record on
 * the target case.
```

```
*/
public EvidenceDescriptorDtls processExternalBroadcast(
   SharedEvidenceDescriptorDetails descriptorDetails,
   CaseHeaderDtls targetCase) throws AppException,
   InformationalException {
  if (descriptorDetails.details.evidenceType.
   equals(CASEEVIDENCE.ALIEN)) {
    EvidenceDescriptorDtls evidenceDescriptorDtls =
    EvidenceControllerFactory.newInstance().
   shareExternalEvidence(descriptorDetails, targetCase);
   // Perform Alien evidence specific processing here
    // . . .
   // . . .
   return evidenceDescriptorDtls;
  // null will be returned for all other evidence types
 return null;
 * Returns the structure with a true value set if the evidence being
 * passed has been auto accepted onto the target case else false would
 * be returned.
 * @param sourceDescriptor
           Contains source evidence descriptor details.
 * @param targetCase
           Contains the case identifier of the evidence is being
           broadcast to.
 * @return True would be returned if the evidence being passed has
           been auto accepted onto the target case else false.
*/
public EvidenceAutoAcceptanceInd isAutoAccepted(
    EvidenceDescriptorDtls sourceDescriptor,
    CaseHeaderDtls targetCase) throws AppException,
   InformationalException {
  return null;
```

# 5.4 Register Custom Override of OOTB Broadcast Evidence Hook

The Cúram Evidence Broker comes with an OOTB Broadcast Evidence hook as part of the Evidence Broker. After creating a custom version of the hook, it is necessary to associate the custom version with the evidence type. The custom hook is managed by a combination of the BroadcastEvidenceManager.

This can be done in two ways: using Google Guice module or by a registrar. Though both approaches achieve the same goal, the Google Guice route is preferred over the registrar route. Typically the registrar route should be used when overriding the OOTB implementation. Both approaches are outlined below:

# 5.4.1 Using Google Guice

public void configure() {

This can be done by creating a Guice module class and adding a corresponding entry in the MODULE table. A Guice module class is created by deriving a class from com.google.guice.AbstractModule and overriding the configure method to add the following statement:

```
MapBinder<String, Method> broadcastEvidenceHookMapBinder
= MapBinder.newMapBinder(binder(), String.class, Method.class,
new RegistrarImpl(RegistrarType.EVIDENCE BROKER));
```

```
broadcastEvidenceHookMapBinder.addBinding(CASETYPECODE.
INTEGRATEDCASE).toInstance(BroadcastEvidenceFactory.class.
getMethod(ReflectionConst.kNewInstance, new Class[0]));
}
```

Where 'RegistrarType.EVIDENCE\_BROKER' is an annotation which is used to differentiate between various registrar maps.

It is not necessary to create a new module for each of such hooks you have to bind. Single module class per component will work well.

## 5.4.2 Using Registration

This is done by adding the custom hook to the ENV\_BROADCASTEVIDENCE\_REGISTRARS\_LIST environment variable. The BroadcastEvidenceRegistrar contains an interface which must be implemented by a custom registrar class in order to register the class which implements the hook. This is looked up via the BroadcastEvidenceManager class inside the Evidence Broker.

# **Chapter 6. Evidence Broker Sharing Strategy**

### 6.1 Introduction

The purpose of this chapter is to provide high level instructions on how to implement the EvidenceBrokerSharingStrategy and EvidenceSharingStrategy interface and usage of hook which skips evidence sharing on case/case member creation.

# 6.2 Provide Implementation for the EvidenceBrokerSharingStrategy Interface

This interface needs to be implemented in scenarios where the customer wants to change the conditions under which an evidence type for a specific case is shared or the target systems it is shared with.

Please see the code of class curam.evidencebroker.sl.infrastructure.impl.EvidenceBrokerSharingStrategyImpl as an interface implementation sample.

## 6.2.1 Map the Custom Strategy to a Case Type

The Cúram Evidence Broker comes with an EvidenceBrokerSharingStrategy implementation that acts as default strategy for all the case types without a specific sharing strategy. After creating a custom strategy (for example, CustomEvidenceBrokerSharingStrategyImpl) for a case type, it is necessary to bind the strategy with the case type. This can be done by creating a Guice module class and adding a corresponding entry in the MODULE table. A Guice module class is created by deriving a class from com.google.guice.AbstractModule and overridding the configure method to add the following statement: public void configure() {

It is not necessary to create a new module for each of such hooks you have to bind. Single module class per component will work well.

# 6.3 Using Hook to skip Evidence Sharing on Case/Case Member Creation

The new hook is provided to stop evidence sharing on case/case member creation process and restart at the later stage if required. The API stopSharing() and restartSharing() in curam.evidencebroker.sl.intf.EvidenceBroker.java supports stop and restarting evidence sharing process. Evidence Broker triggers evidence sharing based on the 'StopEvidenceSharing' flag. stopSharing() API sets the 'StopEvidenceSharing' flag which skips evidence sharing in Evidence Broker and the API should be called at the start of case/case member creation process. Evidence sharing can be restarted by invoking restartSharing() API which resets the 'StopEvidenceSharing' and allows the evidence sharing to proceed in case/case member creation process.

## 6.4 Provide Implementation for the EvidenceSharingStrategy Interface

A new hook is provided which would be called before evidence sharing in order to filter/finalize on the evidences that should be shared on the target case. With this hook the customer will be able to determine evidences they wish to share between the source and the target cases. EvidenceSharingStrategy interface must be implemented when the customer wants to filter/finalize the evidences for a specific case type that must be shared between the source and the target case. On customizing the strategy (for example, CustomEvidenceSharingStrategyImpl) for a specific case type, it is necessary to bind the strategy with the case type. This can be done by creating a Guice module class and adding a corresponding entry in the MODULE table.

# **Chapter 7. Using Evidence Activation Hook**

## 7.1 Introduction

The purpose of this chapter is to provide instructions on how to use the evidence activation hook.

# 7.2 Provide Implementation for the Evidence Activation Hook

A new hook is provided to determine the automation strategy of activating the evidences. EvidenceActivation interface must be implemented if the customer wishes to determine how the evidence was activated. On customizing the strategy (for example, CustomEvidenceActivationImpl) for a specific case type, it is necessary to bind the strategy with the case type. This can be done by creating a Guice module class or adding a corresponding entry in the MODULE table..

# **Chapter 8. Evidence Broker Web Service**

### 8.1 Introduction

This chapter provides a high level overview of the evidence broker web service that facilitates evidence sharing with remote systems.

## 8.2 Receive Change Notification Service

Cúram Evidence Broker uses web services to accept change notifications from remote systems. The web service calls are implemented on an Axis2 stack for improved performance, security, and flexibility.

When a remote system calls the Receive Change Notification service (EvidenceBrokerWS.receiveChangeNotification), the service layer class verifies that the structure of the incoming XML is correct and then creates an ExternalCaseHeader record with some basic information as a representation of the source case that exists in the remote system. The incoming XML is translated into structures and the sharing process starts based on the configured sharing strategy.

## 8.2.1 Incoming Parameters

The parameters are used to populate the internal struct: curam.core.sl.struct.SharedEvidenceDescriptorDetails:

| Intake Element    | Map to Parameter | Schema Type         |
|-------------------|------------------|---------------------|
| caseID            | caseID           | se:caseReference    |
| participantNumber | participantID    | se:personReference  |
| evidenceType      | evidenceType     | se:evidenceType     |
| caseType          | sourceType       | se:caseType         |
| caseSubType       | sourceID         | se:caseSubType      |
| sourceSystemName  | sourceSystemID   | se:sourceSystemName |
| sharedInstanceID  | sharedInstanceID | se:sharedInstanceID |
| operation         | operation        | se:OperationName    |
| receivedDate      | effectiveFrom    | se:date             |
| effectiveDate     | effectiveDate    | se:date             |
| dataObjects       | see below        | see below           |

The parameters caseID, participantID, sourceSystemID are internal ID determined by querying the database using the attributes CaseHeader.caseReference, ConcernRole.primaryAlternateID, TargetSystem.systemName.

The parameter sourceID is determined using the API curam.core.sl.impl.CaseTypeEvidence.getSubTypeID(final String caseSubType) using the caseSubType value.

Each Incoming Evidence schema has an object structure defined for the incoming data. The dataObjects structure is:

- Data Item name: The name of the attribute within the struct that is passed to the entity object.
- Value: The value to populate the struct field with. This will be passed to the entity object.

Note: DataItem to struct mapping controls all data type conversions and checks.

## **8.2.2 Incoming Parameter Descriptions**

Table 2. Parameter Descriptions

| Parameter        | Domain             | Description                                                                                                    |
|------------------|--------------------|----------------------------------------------------------------------------------------------------|
| caseID           | CASE_ID            | This is the case identifier to identify the case with which this evidence is associated.                                                              |
| sourceType       | CASE_TYPE_CODE     | The source case type code from which evidence being shared. Code table:CaseTypeCode                                                                   |
| effectiveDate    | CURAM_DATE         | The date from which this Evidence applies. Format:ddMMyyyy                                                                                            |
| sharedInstanceID | INTERNAL_ID        | Unique identifier that will be common to all evidence records which have been shared from the same initial piece of evidence.                         |
| evidenceType     | EVIDENCE_TYPE_CODE | This is the evidence type code to identify the type of Evidence record. Code table:EvidenceType                                                       |
| operation        | OPERATION_NAME     | This corresponds to evidence create or remove operations. Type:string                                                                                 |
| sourceID         | INTERNAL_ID        | The unique identifier of the source product from which evidence is being shared.                                                                      |
| sourceSystemID   | INTERNAL_ID        | The unique identifier of the source system from which evidence is being shared.                                                                       |
| participantID    | CONCERN_ROLE_ID    | Identifier of the participant to whom<br>the evidence relates; this could be the<br>primary client of the case or a<br>member of the integrated case. |

The following figure displays an example of the inbound Share Evidence xml message:

```
<evidence xmlns="http://ws.curam/EvidenceShare" xmlns:xsi="http://www.w3.org/2001/XMLSchema-instance"</p>
 xsi:schemaLocation="http://ws.curam/EvidenceShare">
 <evidenceData>
   <evidenceDetails>
    <caseID>512</caseID>
     <participantNumber>30000001</participantNumber>
     <evidenceType>ET500</evidenceType>
     <caseType>CT5</caseType>
     <caseSubType>PC9</caseSubType>
     <sourceSystemName>Bird</sourceSystemName>
     <sharedInstanceID>-3381077420248399872</sharedInstanceID>
     <operation>ON2001
     <receivedDate>2011-01-20</receivedDate>
     <effectiveDate>0001-01-01</effectiveDate>
   </evidenceDetails>
   <dataObjects>
     <dataItem name="sportingActivityID" type="long">2527645290861690880</dataItem>
     <dataItem name="caseParticipantRoleID" type="long">-2084040727565697024</dataItem>
     <dataItem name="sportingActivityType" type="string">SA8</dataItem>
     <dataItem name="sportingAwardType" type="string">SAT1</dataItem>
     <dataItem name="paymentAmount" type="money">40.00</dataItem>
     <dataItem name="comments" type="string" />
     <dataItem name="startDate" type="date">2008-08-04</dataItem>
     <dataItem name="endDate" type="date">2008-09-28</dataItem>
     <dataItem name="versionNo" type="int">1</dataItem>
   </dataObjects>
 </evidenceData>
</evidence>
```

Figure 1. Inbound Example : Share Evidence

## **Notices**

This information was developed for products and services offered in the U.S.A. IBM may not offer the products, services, or features discussed in this document in other countries. Consult your local IBM representative for information on the products and services currently available in your area. Any reference to an IBM product, program, or service is not intended to state or imply that only that IBM product, program, or service may be used. Any functionally equivalent product, program, or service that does not infringe any IBM intellectual property right may be used instead. However, it is the user's responsibility to evaluate and verify the operation of any non-IBM product, program, or service. IBM may have patents or pending patent applications covering subject matter described in this document. The furnishing of this document does not grant you any license to these patents. You can send license inquiries, in writing, to:

IBM Director of Licensing

**IBM** Corporation

North Castle Drive

Armonk, NY 10504-1785

U.S.A.

For license inquiries regarding double-byte (DBCS) information, contact the IBM Intellectual Property Department in your country or send inquiries, in writing, to:

Intellectual Property Licensing

Legal and Intellectual Property Law.

IBM Japan Ltd.

19-21, Nihonbashi-Hakozakicho, Chuo-ku

Tokyo 103-8510, Japan

The following paragraph does not apply to the United Kingdom or any other country where such provisions are inconsistent with local law: INTERNATIONAL BUSINESS MACHINES CORPORATION PROVIDES THIS PUBLICATION "AS IS" WITHOUT WARRANTY OF ANY KIND, EITHER EXPRESS OR IMPLIED, INCLUDING, BUT NOT LIMITED TO, THE IMPLIED WARRANTIES OF NON-INFRINGEMENT, MERCHANTABILITY OR FITNESS FOR A PARTICULAR PURPOSE. Some states do not allow disclaimer of express or implied warranties in certain transactions, therefore, this statement may not apply to you.

This information could include technical inaccuracies or typographical errors. Changes are periodically made to the information herein; these changes will be incorporated in new editions of the publication. IBM may make improvements and/or changes in the product(s) and/or the program(s) described in this publication at any time without notice.

Any references in this information to non-IBM Web sites are provided for convenience only and do not in any manner serve as an endorsement of those Web sites. The materials at those Web sites are not part of the materials for this IBM product and use of those Web sites is at your own risk.

IBM may use or distribute any of the information you supply in any way it believes appropriate without incurring any obligation to you. Licensees of this program who wish to have information about it for the purpose of enabling: (i) the exchange of information between independently created programs and other programs (including this one) and (ii) the mutual use of the information which has been exchanged, should contact:

**IBM Corporation** 

Dept F6, Bldg 1

294 Route 100

Somers NY 10589-3216

U.S.A.

Such information may be available, subject to appropriate terms and conditions, including in some cases, payment of a fee.

The licensed program described in this document and all licensed material available for it are provided by IBM under terms of the IBM Customer Agreement, IBM International Program License Agreement or any equivalent agreement between us.

Any performance data contained herein was determined in a controlled environment. Therefore, the results obtained in other operating environments may vary significantly. Some measurements may have been made on development-level systems and there is no guarantee that these measurements will be the same on generally available systems. Furthermore, some measurements may have been estimated through extrapolation. Actual results may vary. Users of this document should verify the applicable data for their specific environment.

Information concerning non-IBM products was obtained from the suppliers of those products, their published announcements or other publicly available sources.

IBM has not tested those products and cannot confirm the accuracy of performance, compatibility or any other claims related to non-IBM products. Questions on the capabilities of non-IBM products should be addressed to the suppliers of those products.

All statements regarding IBM's future direction or intent are subject to change or withdrawal without notice, and represent goals and objectives only

All IBM prices shown are IBM's suggested retail prices, are current and are subject to change without notice. Dealer prices may vary.

This information is for planning purposes only. The information herein is subject to change before the products described become available.

This information contains examples of data and reports used in daily business operations. To illustrate them as completely as possible, the examples include the names of individuals, companies, brands, and products. All of these names are fictitious and any similarity to the names and addresses used by an actual business enterprise is entirely coincidental.

#### COPYRIGHT LICENSE:

This information contains sample application programs in source language, which illustrate programming techniques on various operating platforms. You may copy, modify, and distribute these sample programs in any form without payment to IBM, for the purposes of developing, using, marketing or distributing

application programs conforming to the application programming interface for the operating platform for which the sample programs are written. These examples have not been thoroughly tested under all conditions. IBM, therefore, cannot guarantee or imply reliability, serviceability, or function of these programs. The sample programs are provided "AS IS", without warranty of any kind. IBM shall not be liable for any damages arising out of your use of the sample programs.

Each copy or any portion of these sample programs or any derivative work, must include a copyright notice as follows:

- © (your company name) (year). Portions of this code are derived from IBM Corp. Sample Programs.
- © Copyright IBM Corp. \_enter the year or years\_. All rights reserved.

If you are viewing this information softcopy, the photographs and color illustrations may not appear.

## **Trademarks**

IBM, the IBM logo, and ibm.com are trademarks or registered trademarks of International Business Machines Corp., registered in many jurisdictions worldwide. Other product and service names might be trademarks of IBM or other companies. A current list of IBM trademarks is available on the Web at "Copyright and trademark information" at http://www.ibm.com/legal/us/en/copytrade.shtml.

Other names may be trademarks of their respective owners. Other company, product, and service names may be trademarks or service marks of others.

# IBM

Printed in USA